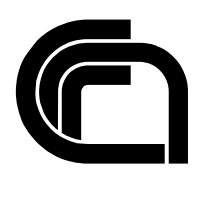

# Consiglio Nazionale delle Ricerche

## **URPINSIEME: un progetto pilota di comunicazione integrata tra URP**

M. Andreini, P. Andronico, C. Lucchesi, M. Martinelli

IIT TR-10/2007

## **Technical report**

**Luglio 2007** 

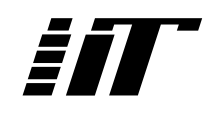

Istituto di Informatica e Telematica

## URPINSIEME: un progetto pilota di comunicazione integrata tra URP

Marco Andreini, Patrizia Andronico, Cristian Lucchesi, Maurizio Martinelli {nome.cognome}@iit.cnr.it

Parole chiavi: CMS, web standards, collaborative work, user interface

**Classificazione ACM:** H.5.3 Group and Organization Interfaces

IIT - CNR Luglio 2007

## Indice generale

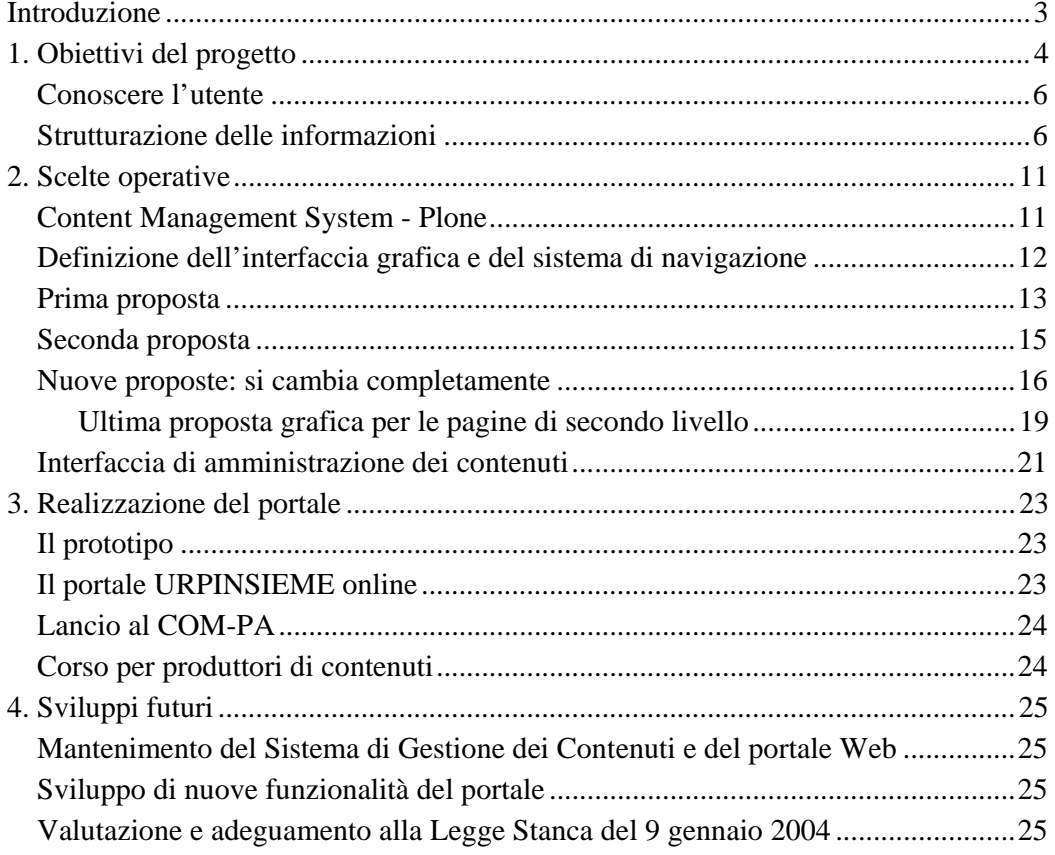

### **Introduzione**

l

URPINSIEME è un progetto pilota di comunicazione integrata tra URP nato nel 2002 da un'idea dell'Ufficio Relazioni con il Pubblico del CNR in collaborazione con l'Istituto di Ricerca sull'Impresa e lo Sviluppo dello stesso CNR. Il progetto ha visto coinvolti nove<sup>1</sup> Uffici per le Relazioni con il Pubblico (URP), o strutture analoghe, che hanno deciso di perseguire gli stessi obiettivi, ovvero:

- l'individuazione di interventi congiunti per ottimizzare le azioni comunicative;
- la creazione di un sistema di energie permanenti tra servizi;
- l'attuazione di comunicazioni a vari livelli e realizzazione di una rete interattiva;
- la creazione di comunicazione attiva ed integrata tra Amministrazioni ed Enti.

Il gruppo di lavoro partecipante al progetto ha realizzato un opuscolo nel quale sono stati strutturati i prodotti e i servizi di tutti gli Organismi coinvolti. In questo modo è stato possibile avere una visione completa dell'offerta delle diverse organizzazioni, suddivisa sia per aree tematiche che per tipologie. I risultati positivi ottenuti con la realizzazione dell'opuscolo cartaceo hanno spinto i coordinatori di URPINSIEME a studiare e progettare un sistema dinamico che permettesse ai cittadini e alle imprese interessate di accedere, via Internet, alle stesse informazioni. Il World Wide Web è oggi il più vasto sistema distribuito, eterogeneo e collaborativo per la gestione delle informazioni. Per questo motivo, e proprio in base alla riconosciuta esperienza nel campo delle tecnologie Internet dello IIT, è stata chiesta all'Istituto di Informatica e Telematica (IIT) la collaborazione per la progettazione e realizzazione di un portale Web idoneo alle aspettative dei partecipanti a URPINSIEME.

In questo documento sono descritte le diverse fasi che il personale dello IIT ha svolto nella consulenza, progettazione e realizzazione di un sistema informatico in grado di raccogliere le informazioni provenienti dai vari partecipanti a URPINSIEME, fino a renderle fruibili in un portale Web dedicato.

Per studiare e affrontare le specifiche problematiche di progettazione, che si sarebbero presentate durante le varie fasi dell'attività, è stato creato un gruppo di lavoro *ad hoc* che coinvolgesse lo IIT e le rappresentanze dei diversi organismi presenti in URPINSIEME. I continui e proficui scambi avuti all'interno del gruppo hanno portato alla realizzazione di un primo prototipo del portale e, successivamente, al portale vero e proprio, che è stato messo in linea il 26 luglio 2004 (http://www.urpinsieme.it).

Nei capitoli che seguono sono state prese in considerazione sia le metodologie di progettazione utilizzate, che le soluzioni tecniche adottate.

<sup>1</sup> Con il passare del tempo alle nove organizzazioni coinvolte all'inizio del progetto se ne sono aggiunte altre tre.

### **1. Obiettivi del progetto**

Una delle parti fondamentali nella progettazione di un sito web è quella di definire immediatamente gli obiettivi che il sito stesso deve permettere di ottenere. Come già accennato nell'introduzione, lo scopo di URPINSIEME era quello di cercare di raggiungere un pubblico, il più vasto possibile, che fosse interessato alle informazioni prodotte dalle varie organizzazioni coinvolte nel progetto. Uno dei punti focali emersi durante le riunioni è stata la necessità di rendere omogenee e integrate, in un unico ambiente, le informazioni provenienti da fonti diverse; ciò al fine di garantirne una migliore fruibilità generale. In tale contesto, le informazioni principali prese in considerazione sono state sia i prodotti/servizi individuati nell'opuscolo cartaceo, sia ulteriori documenti informativi, news, eventi, ecc.

Una prima analisi dei requisiti del progetto ha evidenziato necessità tipiche di un sistema di gestione collaborativa delle informazioni tra cui:

- avere a disposizione un ambiente semplice per la creazione dei contenuti;
- avere la possibilità di gestire le informazioni tramite un flusso di lavoro prestabilito che permettesse di seguire lo stato di avanzamento dell'informazione, partendo dalla creazione di un documento, per poi passare attraverso i suoi stadi intermedi, sino alla sua pubblicazione sul sito ed al suo eventuale aggiornamento;
- avere una gestione multi-utente per la creazione e pubblicazione dei contenuti in modo da permettere l'aggiornamento delle informazioni da parte di personale dislocato in luoghi geograficamente anche molto distanti fra di loro;
- definire la struttura del sito in modo logico e intuitivo;
- definire la struttura dei documenti da pubblicare sul sito;
- separare i contenuti dalla loro presentazione visiva, in modo da poter gestire la parte grafica indipendentemente dalla parte testuale e rispettando i requisiti per l'accessibilità dei siti Web delle Pubbliche Amministrazioni (come stabilito dalla Legge 9 gennaio 2004 n.  $4^2$ ).

Il gruppo di lavoro per la definizione degli obiettivi del portale URPINSIEME si è formato in modo da poter comprendere figure professionali complementari come riportato nella tabella 1. Il gruppo di lavoro era composto dai rappresentanti di ciascun organismo partecipante al progetto e da rappresentanti dello IIT. Il gruppo si è riunito in più occasioni definendo inizialmente un vocabolario comune a tutti i partecipanti, in modo da poter comunicare senza fraintendimenti, per poter poi studiare e definire congiuntamente i principi e i requisiti necessari ad affrontare le diverse fasi della progettazione e della realizzazione del portale.

l

<sup>&</sup>lt;sup>2</sup> Legge 9 gennaio 2004, n. 4 - "Disposizioni per favorire l'accesso dei soggetti disabili agli strumenti informatici" http://www.camera.it/parlam/leggi/04004l.htm

| <b>Ruolo</b>                                                                                                    | Numero persone                                                                          | Compiti                                                                                                    | Competenze                                                                                                    |
|----------------------------------------------------------------------------------------------------|-----------------------------------------------------------------------------------------|----------------------------------------------------------------------------------------------------|----------------------------------------------------------------------------------------------------|
| produttore<br>manutentore<br>contenuti                                                                                                    | e una o più persone,<br>dei anche facenti parti<br>di amministrazioni<br>diverse        | inserire<br>aggiornare<br>e<br>contenuti<br>sito:<br>del<br>$\log_{1}$<br>inserire<br>persona<br>può<br>informazioni in una o più<br>sezioni del sito in funzione<br>delle sue competenze                                                                                                    | i conoscenza specifica della<br>tipologia di informazioni da<br>le immettere<br>aggiornare;<br>e<br>di<br>hase<br>conoscenza<br>dell'informatica (browser e<br>navigazione in rete) |
| responsabile<br>dei contenuti                                                                                                    | una o più persone,<br>anche facenti parti<br>di amministrazioni<br>diverse              | verificare<br>approvare<br>e<br>contenuti; ogni figura può<br>responsabile<br>per<br>essere<br>$\mathbf{i}$<br>contenuti di una o più parti del<br>sito                                                                                                    | i conoscenza specifica della<br>tipologia di informazioni da<br>immettere e aggiornare e<br>visione<br>globale<br>delle<br>informazioni immesse                                     |
| web designer                                                                                                    | una sola persona                                                                        | definizione<br>della<br>presentazione grafica del sito<br>e della struttura del sito in<br>accordo con i responsabili dei<br>contenuti e l'amministratore<br>dell'applicazione                                                                                                    | conoscenza<br>di<br>specifica<br>design di<br>siti web<br>per<br>pubbliche amministrazioni                                                                                          |
| responsabile<br>accessibilità<br>del<br>sito                                                                                                    | di<br>un<br>gruppo<br>persone                                                           | una sola persona o verificare la corrispondenza competenza specifica delle<br>del<br>sito<br>alle<br>norme<br>di<br>accessibilità                                                                                                    | norme<br>relative<br>all'accessibilità dei siti delle<br>pubbliche amministrazioni                                                                                                  |
| amministratore<br>dell'applicazione<br>(web application<br>developer) e del<br>Web<br>server<br>(server<br>administrator)<br>potrebbero anche<br>figure<br>essere<br>distinte | una o più persone sviluppo<br>garantire<br>per<br>la l<br>continuità<br>del<br>servizio | manutenzione<br>e<br>dell'applicazione in accordo<br>alle specifiche concordate con<br>i responsabili dei contenuti e<br>con<br>il<br>web<br>designer;<br>delle<br>strutturazione<br>informazioni in accordo con i<br>responsabili dei contenuti ed<br>in collaborazione con il web<br>designer | competenza<br>specifica<br>dell'applicazione<br>delle<br>e<br>tecnologie Web                                                                                                    |
| project manager                                                                                                    | una persona o un<br>gruppo di persone                                                   | coordinamento e verifica del<br>lavoro delle varie figure                                                                                                    | visione<br>globale<br>delle<br>problematiche di sviluppo e<br>manutenzione del sito                                                                                                 |

**Tabella 1 - Figure coinvolte nella progettazione del portale URPINSIEME** 

Durante la fase di definizione dei requisiti del portale è emersa la necessità di affrontare in dettaglio alcuni punti, tra i quali:

- la definizione dei *MUST* del portale, ovvero delle caratteristiche che non possono essere in ogni caso trascurate (come l'accessibilità dei siti Web, i loghi da inserire**,**  la gestione collaborativa delle informazioni,ecc.);
- l'individuazione delle informazioni da inserire nel portale (prodotti, servizi, news, eventi, FAQ, ecc.) e il linguaggio da utilizzare per una sua migliore fruibilità;
- la strutturazione delle informazioni prescelte. Ciascun prodotto deve avere un suo identificativo, un titolo, una descrizione ed altri elementi che permettano una strutturazione omogenea di ciascun documento;
- la definizione dell'architettura informativa del sito, per permettere di determinare la

navigabilità interna.

#### *Conoscere l'utente*

Nella realizzazione di un prodotto Web di pubblica utilità, la partecipazione dei potenziali utenti finali, sin dalle prime fasi della sua progettazione, permette di individuare meglio i requisiti di usabilità più adatti al caso particolare. Nelle fasi di studio e sviluppo del portale Web, non vi sono state molte occasioni per interagire direttamente con gli utenti finali. Come accade in molti casi, infatti, anche per il portale URPINSIEME, l'utente finale non è definibile a priori in maniera chiara. Le informazioni infatti sono rivolte a gruppi di persone disomogenee fra loro, sia per necessità che per livello di istruzione: potrebbero esserci, infatti, sia studenti interessati a proseguire gli studi a diversi livelli, che professionisti che vogliono cercare un lavoro. Sarebbe stato quindi necessario definire nel dettaglio alcune tipologie diverse di utenza interessate al servizio in esame e cercare di allestire un test con campioni di persone provenienti da gruppi diversi. Operare in questo modo, probabilmente avrebbe fatto risparmiare del tempo in alcuni casi e avrebbe permesso di capire meglio se le scelte adottate nella parte di *front-end* (tutte quelle parti con cui l'utente dovrà direttamente interagire: navigazione, interfaccia grafica, ecc.) e quelle riguardanti la parte di *back-end* (le tecnologie nascoste all'utente), rispettavano le aspettative dei potenziali visitatori del portale.

Questo modo di operare, ciclico, cioè che percorre i diversi stadi della progettazione fino alla sua messa in opera, è tipico della metodologia User Centered. Questo comporta sicuramente un impegno persona maggiore nella fase iniziale ma, allo stesso tempo, riduce i tempi (e quindi i costi) nelle successive fasi di avanzamento e validazione del prodotto.

Per questi motivi, è stato compito degli sviluppatori del sistema mettersi nei panni dei potenziali utilizzatori del sistema stesso e individuare le più plausibili caratteristiche richieste dagli utenti:

- facilità di comprensione, sia dal punto di vista del linguaggio utilizzato che della presentazione delle informazioni;
- coerenza e omogeneità nella struttura delle pagine, ovvero riconoscibilità delle diverse sezioni;
- possibilità di alternative nel reperimento dell'informazione (navigazione in areesottoaree, motore di ricerca, breadcrumbs, ecc.);
- scelta di una nomenclatura il più possibile chiara, auto-esplicativa e non burocratica;
- coerenza con gli obiettivi del sito.

In ogni caso, come evidenziato nel capitolo dedicato al prototipo, i commenti ricevuti durante le riunioni del team di progetto e le osservazioni dei singoli, sono state fondamentali per convergere verso un sistema largamente condiviso dai partecipanti.

#### *Strutturazione delle informazioni*

Nella fase di analisi dei requisiti sono stati presi in considerazione contenuti di varia natura ed è stato deciso di strutturare le informazioni in funzione della loro tipologia. Per esempio una news generalmente è formata da una data obbligatoria, un titolo obbligatorio, un abstract facoltativo, un "body" obbligatorio, ecc.

Questo processo di strutturazione aiuta ad omogeneizzare l'informazione e fa in modo

che la sua presentazione possa essere completamente controllata. Il processo di strutturazione "completa" è però limitante poiché non permette di inserire tutti i contenuti che l'utente desidera. In particolare non fornisce la possibilità di inserire molte immagini, tabelle, link in punti arbitrari del testo, grassetto su alcune parole, ecc.

Per il portale URPINSIEME è stato deciso di utilizzare una "semi-strutturazione" dell'informazione creando dei "tipi di documento" specifici, come per esempio il tipo di documento *news*, costituito da campi "strutturati" (data, titolo, abstract, ecc.) e da campi "non strutturati" (come il body). I campi "non strutturati" possono essere direttamente gestiti dal produttore dell'informazione grazie all'utilizzo un editor di testo Javascript<sup>3</sup> che offre potenzialità simili, anche se in misura ridotta, a quelle di un comune editor di testo come Word.

L'analisi delle informazioni da pubblicare nel portale ha individuato cinque tipi di contenuto principali, corrispondenti ai cinque tipi di documento definiti nell'applicazione che gestisce il portale:

- un tipo di documento per le informazioni relative alle istituzioni partecipanti;
- un tipo di documento per le informazione relative ad ogni singolo ufficio di un'istituzione;
- un tipo di documento per le informazioni relative ai prodotti/servizi;
- un tipo di documento per le news;
- un tipo di documento per le FAQ.

l

La strutturazione delle informazioni relative all'istituzione è rappresentata dal successivo diagramma  $UML<sup>4</sup>$  che evidenzia come, oltre alle informazioni generiche dell'istituzione, per ognuna siano state suddivise le informazioni sui vari uffici (che sono poi utilizzati come riferimenti nei prodotti/servizi del portale). La gestione degli uffici di ogni istituzione ha permesso una più precisa informazione riguardo alla struttura competente alla quale l'utente finale si può indirizzare. Da notare che questo tipo di documento non è soggetto a nessuna categorizzazione.

<sup>&</sup>lt;sup>3</sup> JavaScript è un linguaggio di scripting orientato agli oggetti comunemente usato nei siti Web, http://it.wikipedia.org/wiki/JavaScript

<sup>4</sup> UML (Unified Modeling Language, "linguaggio di modellazione unificato") è un linguaggio di modellazione e specifica basato sul paradigma object-oriented. http://it.wikipedia.org/wiki/Unified\_Modeling\_Language

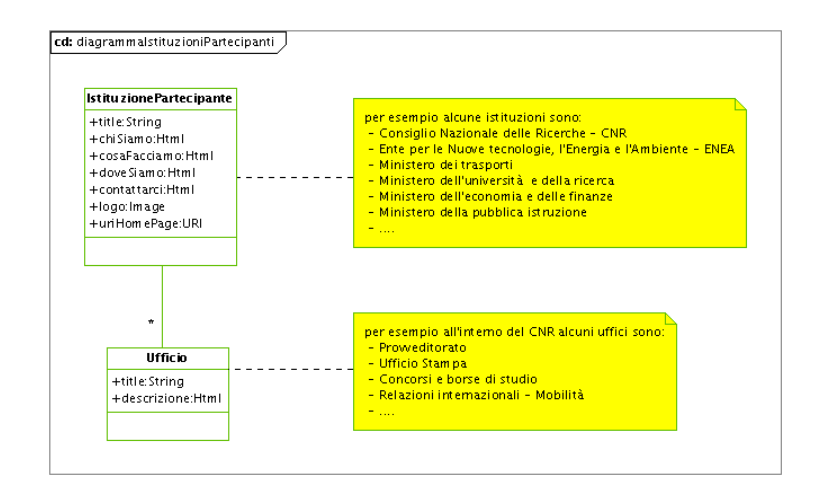

**Figura 1 -** Diagramma delle classi di IstituzionePartecipante e Ufficio

I prodotti/servizi rappresentano l'informazione principale fornita dal portale e, al fine di garantirne una migliore strutturazione, sono stati raggruppati secondo una struttura gerarchica a quattro livelli: area, sottoarea, categoria, sottocategoria. Il diagramma seguente rappresenta in UML gli oggetti coinvolti nella categorizzazione dei prodotti/servizi.

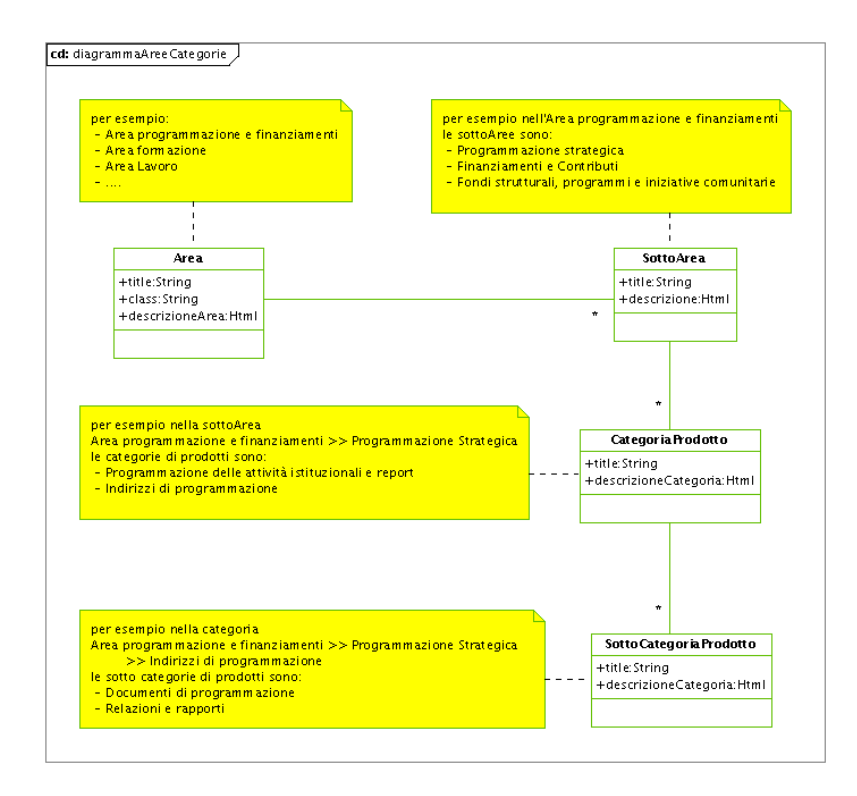

**Figura 2 -** Diagramma delle classi di Area, SottoArea, CategoriaProdotto, SottoCategoriaProdotto

Come si può notare dal diagramma UML relativo alla figura 3, ogni prodotto/servizio è stato associato a:

- una sotto categoria di prodotto (l'oggetto SottoCategoriaProdotto)
- una istituzione di riferimento
- uno o più uffici competenti all'interno dell'istituzione di riferimento

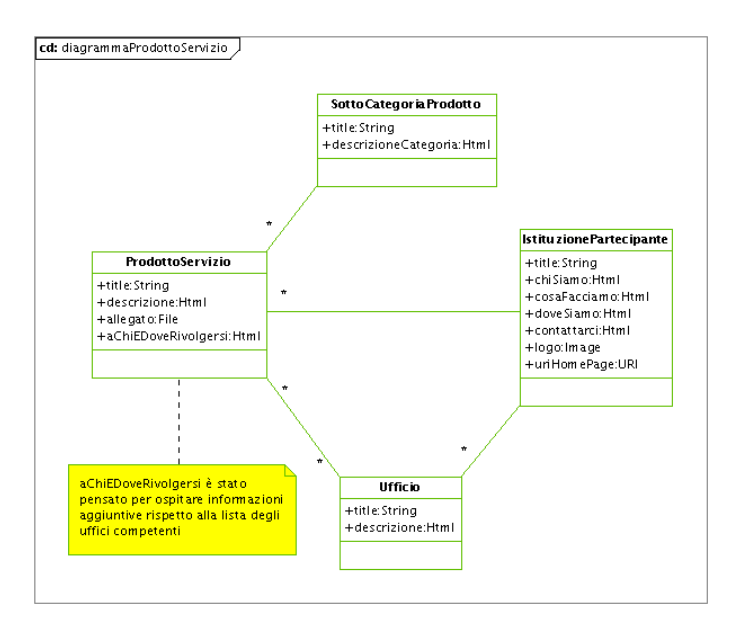

**Figura 3 -** Diagramma delle classi ProdottoServizio, SottoCategoriaProdotto, IstituzionePartecipante, Ufficio

Anche nel caso delle news è stato deciso di utilizzare una strutturazione gerarchica, ma questa volta ad un solo livello. Ogni news è stata inoltre associata ad una istituzione di riferimento ed ad un ufficio competente. Il diagramma di figura 4 mostra la modellazione delle news e delle rispettive cartelle di categorizzazione (NewsFolder nel diagramma).

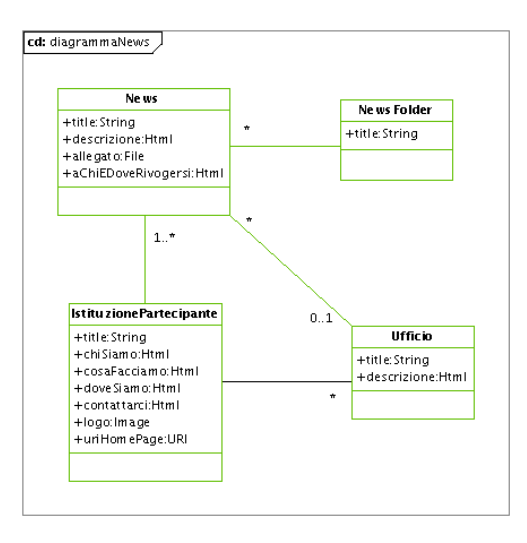

**Figura 4 -** Diagramma delle classi News, NewsFolder, IstituzionePartecipante, Ufficio

Nel caso delle FAQ, a differenza degli altri tipi di documento, non è stato ritenuto necessario predisporre una strutturazione gerarchica. Le FAQ contengono solamente due campi, *Domanda* e *Risposta*, e il tipo di documento non è soggetto a nessuna categorizzazione.

## **2. Scelte operative**

Per poter organizzare e facilitare al meglio la creazione collaborativa di documenti e di altri contenuti per un portale come quello di URPINSIEME, la scelta operativa più consona è ricaduta su un sistema di gestione dei contenuti, meglio conosciuto con il termine inglese di **Content Management System** o **CMS**. Un CMS è un ambiente software abbastanza complesso che richiede competenze tecniche non indifferenti, che viene utilizzato principalmente per la gestione di siti Web di grandi dimensioni con alta frequenza di aggiornamento.

Quando infatti si pone il problema della gestione dell'informazione, si devono necessariamente prendere in considerazione alcune fasi fondamentali che i CMS aiutano ad affrontano e risolvere, come:

- l'identificazione degli utenti, sia utenti con ruoli di produzione dell'informazione, sia utenti finali;
- l'assegnazione di responsabilità diverse a differenti categorie di utenti a seconda dei tipi di contenuto da pubblicare;
- la formalizzazione di un percorso per il completamento dell'informazione finale, frutto di passaggi e supervisioni diverse, gestibile con un sistema di messaggi che le diverse figure destinate alla produzione delle informazioni potranno ricevere una volta che ci sia stato un aggiornamento dello stesso contenuto;
- il tracciamento e la gestione delle versioni del contenuto;
- la pubblicazione stessa del contenuto.

Nell'utilizzo di un CMS vi sono però dei limiti dovuti al fatto che un sistema software di questo tipo è tanto più potente quanto più è specializzato. In altre parole un buon sistema CMS deve prevedere la possibilità di essere personalizzato per i casi specifici a cui si dovrà adattare. Questo presuppone non solo una specializzazione tecnica adeguata all'interno del gruppo di progettazione, ma anche un CMS non legato a diritti proprietari per le eventuali modifiche dei codici sorgenti. La categoria di software Open Source rilascia un tipo di licenza con cui è possibile personalizzare, e quindi apportare modifiche al codice sorgente, a seconda delle specifiche esigenze.

#### *Content Management System - Plone*

Per ovviare alle caratteristiche di funzionalità descritte nelle pagine precedenti, è stato quindi deciso di utilizzare l'ambiente di sviluppo Plone<sup>5</sup>, un Content Management System con licenza Open Source, che offre tra le altre cose:

- **un potente sistema di gestione dei flussi di lavoro (workflow)**. Plone ha un sistema di gestione dei flussi di lavoro e un meccanismo di approvazione che può essere basato sia sulle *azioni* che sulle *entità* . Ed è fatto in modo tale da poter modellare il flusso di lavoro, secondo necessità;
- **indicizzazione completa e potente motore di ricerca**. Tutti i contenuti all'interno

<sup>5</sup> http://www.plone.org

di Plone sono indicizzati e possono essere ricercati dal motore di ricerca interno;

- **potente Gestione degli argomenti Categorizzazione, Organizzazione dei contenuti**. Per abilitare un efficiente aggregazione dei contenuti, puoi usare il consueto sistema di organizzazione gerarchica che aiuta nell'accrescimento delle competenze nel sistema mantenendo struttura e controllo;
- **data di attivazione e di scadenza**. Ogni oggetto/contenuto ha un attributo che ne controlla il tempo di vita (scadenza). Questo assicura che il contenuto sia pubblicato per tempo (**quando** serve) e solo per l'intervallo temporale richiesto (per **quanto** serve);
- **facilità di creazione di nuovi "tipi di contenuti"**. A partire dai contenuti già presenti è possibile definirne di altri, sulla base delle proprie necessità;
- **XHTML "leggero".** L'interfaccia XHTML di Plone è molto "leggera" e permetterà di utilizzare Plone anche dai palmari o dal telefono cellulare, in ogni caso anche con collegamenti "lenti".

Anche in virtù delle recenti disposizioni ministeriali<sup>6</sup>, la scelta di Plone è stata considerata particolarmente adatta al nostro caso, proprio per la licenza Open Source ad esso collegata, che porta una serie di vantaggi largamente riconosciuti, tra cui:

- la possibilità di cedere copia (originale o modificata) a chiunque, in completa libertà (riuso accentuato);
- la mancanza di un costo di licenza;
- la possibilità di installazione su un numero di postazioni non definito a priori, senza oneri aggiuntivi;
- la facilità di modifica del codice per adattarlo alle proprie esigenze, naturalmente avendo a disposizione le competenze tecniche necessarie;
- le continue revisioni del codice sorgente per scoprire ed eliminare eventuali *bug*, *backdoor*, *spyware*, ecc., a cui viene sottoposto il software, con pubblicazione dei risultati;
- la velocità con cui vengono risolti bug è molto basso, o rilasciati ulteriori aggiornamenti;
- la possibilità di aggiornare la versione scaricata senza alcun costo aggiuntivo;
- l'interoperabilità con altre applicazioni, dovuta alla facilità di accesso alla logica interna di un'applicazione OS;
- l'ulteriore garanzia di interoperabilità data dall'utilizzo di standard aperti.

#### *Definizione dell'interfaccia grafica e del sistema di navigazione*

Come già evidenziato nell'introduzione a questo documento, per meglio evidenziare il lavoro del progetto URPINSIEME, il gruppo di lavoro aveva realizzato un opuscolo inizialmente distribuito nel 2003. Nell'opuscolo in questione i prodotti e i servizi di tutte le istituzioni partecipanti al progetto erano stati strutturati in modo da dare una visione completa dell'offerta, suddivisa sia per aree tematiche che per tipologie. Per la definizione del supporto online, portale web del progetto, sia dal punto di vista visuale

 $\overline{a}$ 

<sup>6</sup> Direttiva 19 dicembre 2003 "Sviluppo ed utilizzazione dei programmi informatici da parte delle pubbliche amministrazioni."

che di architettura delle informazioni, è sembrato corretto partire dall'opuscolo cartaceo prodotto dal gruppo di lavoro. L'organizzazione del libretto era molto buona e cercare di riprodurla sul sito Web poteva portare a diversi vantaggi, primo fra tutti il fatto di disorientare il meno possibile l'utente nel passaggio da un medium all'altro, e quindi da una rappresentazione diversa della stessa informazione. La riconoscibilità, nei colori e nella strutturazione avrebbe, nelle nostre intenzioni, facilitato la consultazione delle informazioni sia a stampa sia via web.

La prima fase della progettazione grafica è stata quella di individuare le aree principali in cui doveva essere suddivisa la HomePage. Le pagine di secondo livello potevano avere una suddivisione leggermente diversa che vedremo nel seguito. Dalla nostra analisi preliminare, le sezioni principali la prima pagina del portale sono quindi risultate essere:

- il logo dell'organizzazione proponente;
- una *tag-line,* ovvero una frase descrittiva dell'organizzazione;
- una breve spiegazione degli obiettivi e degli scopi del sito;
- un elenco delle principali voci del menu, estratte direttamente dall'indice del volume cartaceo;
- un'area dedicata alle news.

In base a quanto definito sono state predisposte alcune proposte grafiche, prima per la HomePage poi per le pagine di secondo livello, in modo da poter avere una base comune su cui avviare una discussione all'interno del team di progettazione allargato<sup>7</sup>.

Di seguito riportiamo le immagini di tutte le proposte grafiche presentate, che di volta in volta hanno subito delle modifiche in base a specifiche richieste scaturite dalla discussione con il team allargato. Per ciascuna proposta grafica viene riportata una breve spiegazione sulle scelte adottate nello specifico caso.

#### *Prima proposta*

 $\overline{a}$ 

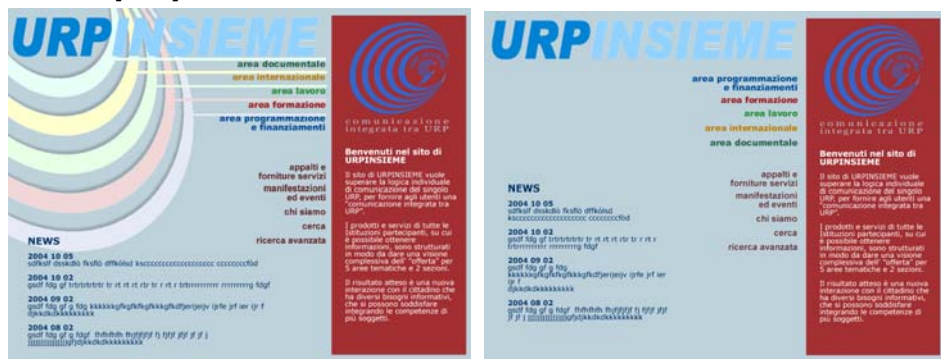

**Figura 5** (a/b) **–** prima proposta grafica per la HomePage che rispettasse i colori e il layout dell'opuscolo cartaceo

<sup>&</sup>lt;sup>7</sup> Per "team di progettazione allargato" si intende, in questo caso, il gruppo di lavoro originario di URPINSIEME più il gruppo di lavoro formatosi allo IIT appositamente per questo compito specifico.

Partendo dai colori delle aree tematiche evidenziate nell'opuscolo, abbiamo voluto creare un richiamo grafico che ricordasse il logo dell'organizzazione e che rispettasse le stesse tonalità cromatiche (immagine sulla sinistra). Sulla destra viene presentata la stessa proposta senza lo sfondo dei cerchi colorati.

Anche la banda rossa sulla destra ricorda la copertina dell'opuscolo stampato dal progetto URPINSIEME. All'interno di quest'area è stata inserita una parte descrittiva sugli obiettivi del sito.

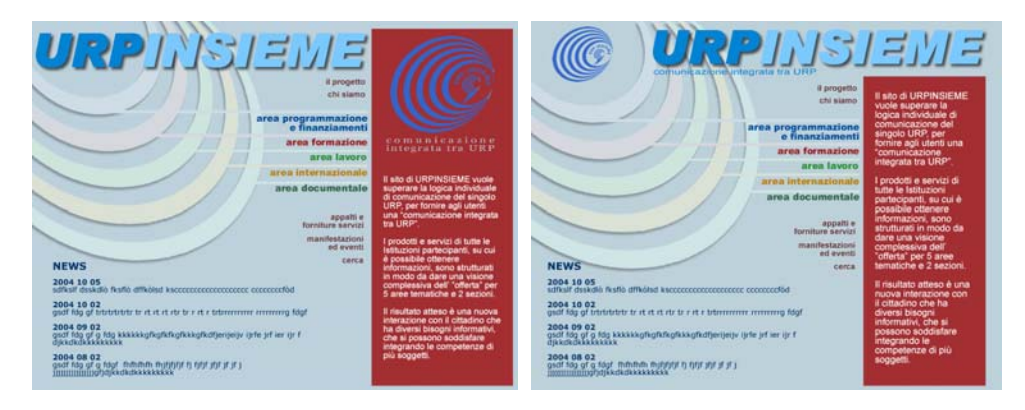

**Figura 6 –** seconda proposta grafica per la HomePage che rispetta i colori e il layout dell'opuscolo cartaceo

In questi due casi i cerchi colorati sono stati alleggeriti nella loro intensità tonale e sono state modificate le posizioni dei link "il progetto" e "chi siamo", come richiesto dal team di progettazione.

Per le due proposte di HomePage riportate sopra, le pagine di secondo livello relative erano strutturate come da esempio sotto riportato.

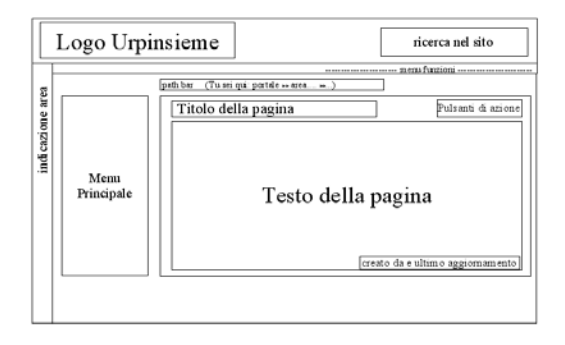

**Figura 7 –** organizzazione delle pagine di secondo livello

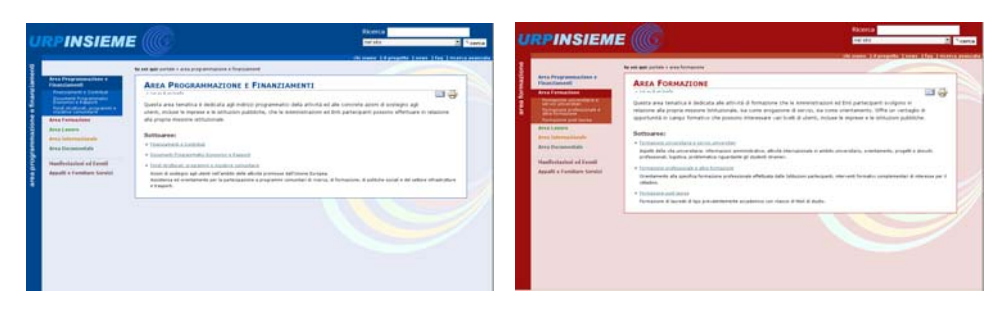

**Figura 8 –** layout delle pagine di secondo livello correlate alle HomePage di fig. 5 e 6

Ogni area aveva un suo colore di riferimento, un suo sfondo che richiamava il motivo ad anelli colorati della prima pagina, un'area sull'estrema sinistra della pagina con la scritta esplicita dell'area in cui l'utente era posizionato. Il tutto rispecchiava un progetto di organizzazione delle informazioni all'interno della pagina, come illustrato dal bozzetto di figura 7.

#### *Seconda proposta*

Le prime proposte grafiche sono state ampiamente discusse dal team di progettazione, all'interno del quale sono emerse alcune perplessità riguardanti alcuni degli elementi grafici inseriti, in particolare i cerchi colorati così come erano presenti nella copertina dell'opuscolo cartaceo.

Le versioni riportate di seguito vedono nel primo caso (fig. 9) una prima eliminazione dei cerchi colorati legati alle diverse aree, insieme all'eliminazione della parola "area" da ciascun link e la sua sostituzione con "aree tematiche" come elemento globale in grado di raccogliere tutti i link relativi. La fig. 10 mostra invece un'ulteriore modifica sia nell'organizzazione degli elementi all'interno dello spazio della pagina (link, news, ecc.), sia nella eliminazione ulteriore del colore di sfondo, così come richiesta dal gruppo URPINSIEME.

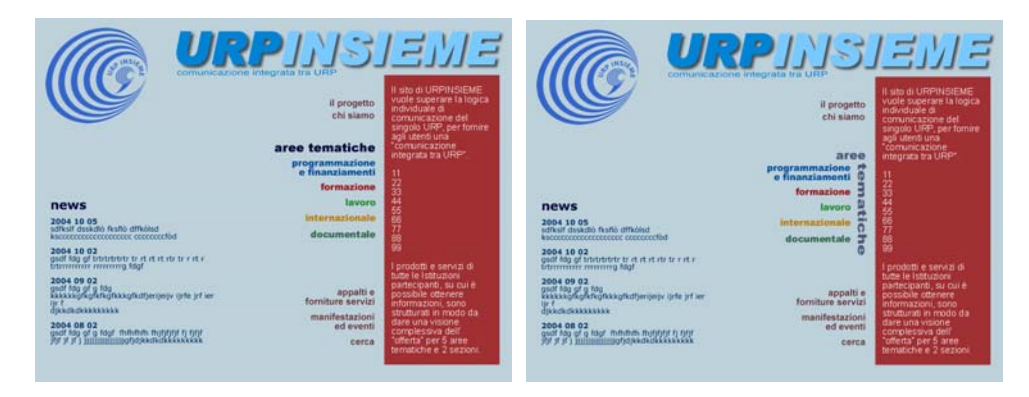

**Figura 9 -** la differenza fra le due proposte si limita esclusivamente alla collocazione del titoletto "aree tematiche" in sostituzione della parola "area" che accompagnava ciascuna voce

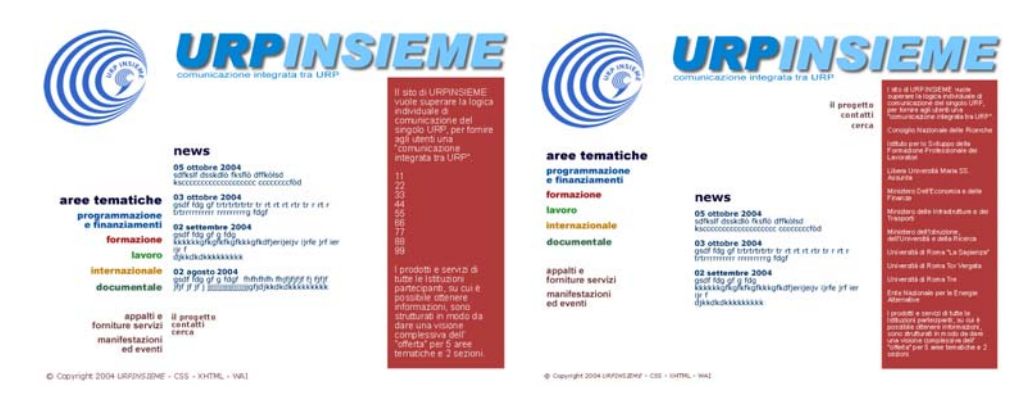

**Figura 10 -** ulteriore modifica dell'immagine di fig. 9 con eliminazione dello sfondo colorato e riorganizzazione del layout di pagina

Le pagine di secondo livello hanno subito contestualmente le stesse modifiche richieste per la prima pagina, ma non vengono riportate in quanto sostanzialmente sono molto simili agli screenshots di fig. 8.

#### *Nuove proposte: si cambia completamente*

L'idea iniziale di rimanere il più fedeli possibili alle scelte che erano state fatte nell'organizzazione dell'opuscolo cartaceo, non hanno evidentemente riscontrato un parere favorevole dal gruppo, visto che le ultime modifiche richieste cominciavano a far allontanare il progetto grafico dalla copertina del volume stampato.

Per questo motivo sono state studiate nuove alternative sia per la HomePage che per le seconde pagine, non più vincolate alla grafica del libretto stampato, ma che ricordassero soltanto i colori del logo, in un caso, o richiamassero il rosso del libretto in altri.

In base a quanto detto sopra, le proposte portate all'attenzione del gruppo di lavoro sono state quelle illustrate di seguito, nell'ordine in cui sono state presentate e successivamente modificate in base alle richieste scaturite in fase di discussione collegiale.

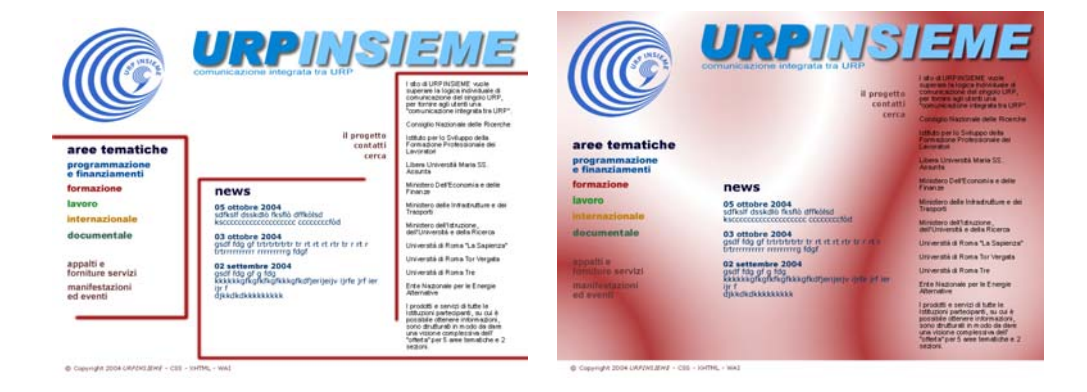

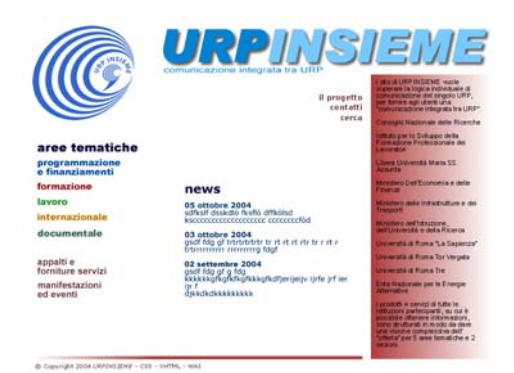

**Figura 11 -** prove di sfondo rosso sul layout di fig. 10

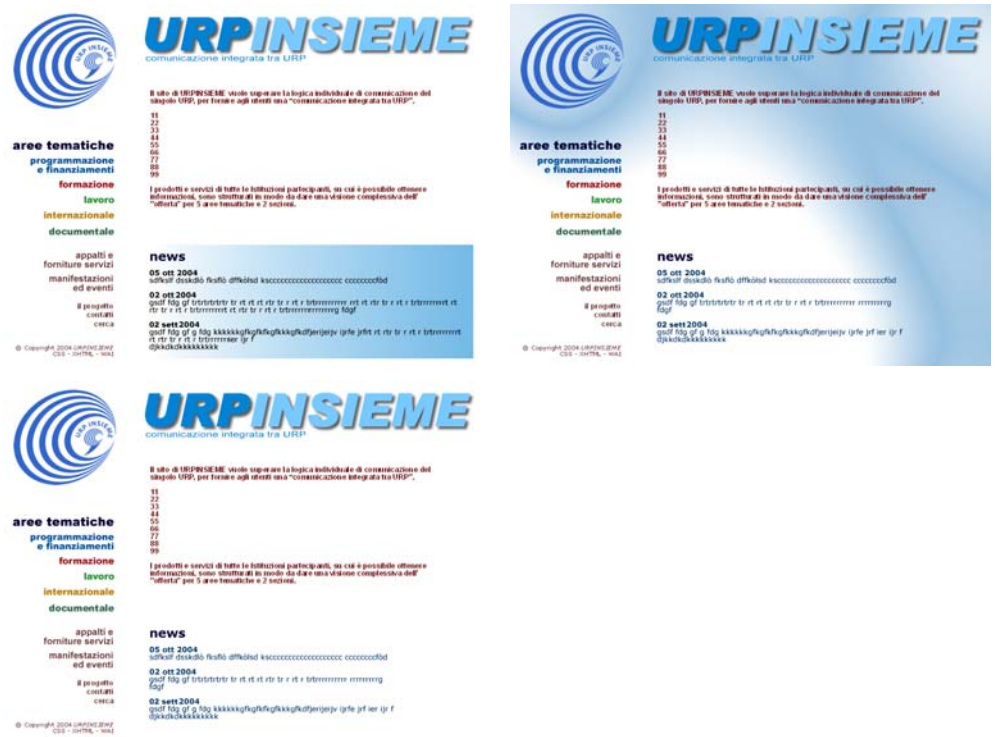

**Figura 12 -** tre esempi di layout diverso con sfondo azzurro che richiama il colore del logo (le prime due immagini) o senza sfondo colorato

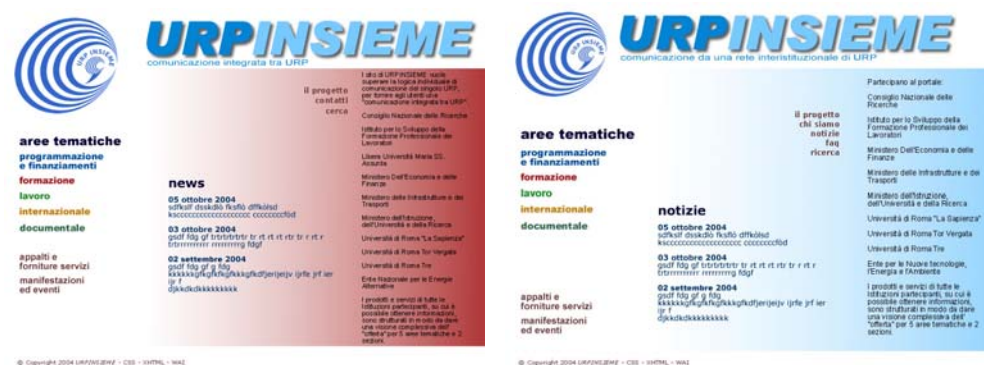

**Figura 13 -** layout simile con sfondi rispettivamente rosso e azzurro, sfumati

Al termine delle proposte riportate sopra, si è giunti ad una decisione complessiva di provare ad evidenziare meglio il gruppo di link funzionali (il progetto, chi siamo, notizie, faq e ricerca) e organizzare diversamente le informazioni nella parte centrale della pagina, che hanno portato alle due proposte di fig. 14.

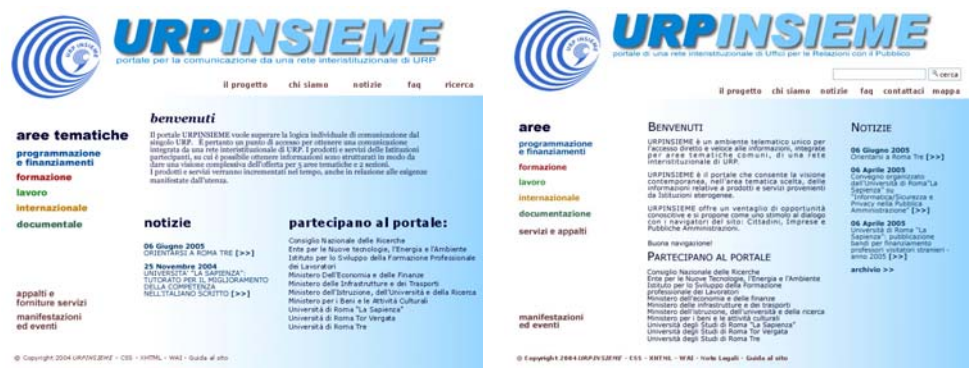

**Figura 14 -** diversa organizzazione degli elementi all'interno della pagina

Un ultimo ritocco in fase di discussione collegiale ha definito meglio alcuni piccoli aspetti, soprattutto per quanto riguarda la scelta dei font e le loro caratteristiche. Le ultime modifiche al secondo disegno di fig.14 hanno quindi portato al layout definitivo per la HomePage del portale URPINSIEME.

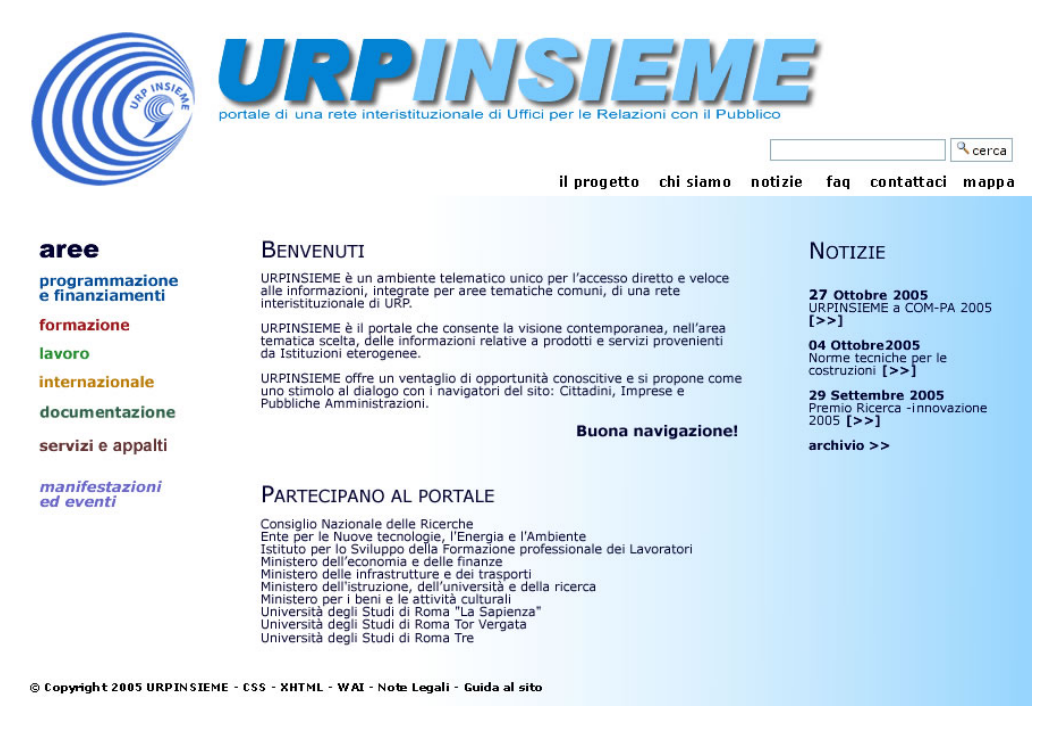

**Figura 15 –** HomePage definitiva del portale URPINSIEME

#### *Le pagine di secondo livello*

Una volta definita la prima pagina del portale e la relativa suddivisione dei link, sono stati sviluppati i layout delle pagine di secondo e terzo livello. La decisione di assegnare un colore diverso per i link di ciascuna area del sito e un colore diverso per la sezione riguardante le "manifestazioni ed eventi", è stata mantenuta anche nelle pagine di livello inferiore. È stato semplificato il campo di ricerca in alto a destra e sono state apportate modifiche anche dal punto di vista dell'organizzazione delle informazioni a schermo. I link funzionali nella parte in alto a destra della finestra, sono rimasti di colore nero, mentre varia, per ciascuna area, la riga orizzontale sfumata posta al di sotto dell'area stessa.

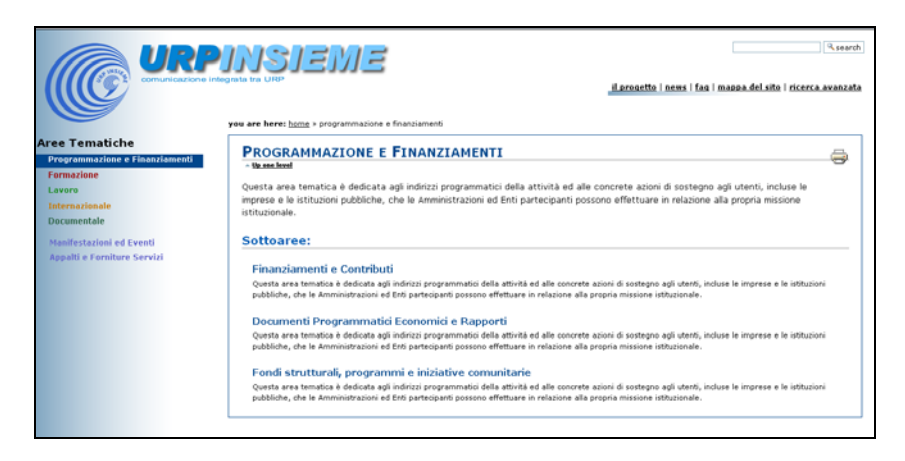

**Figura 16 -** area Programmazione e Finanziamenti

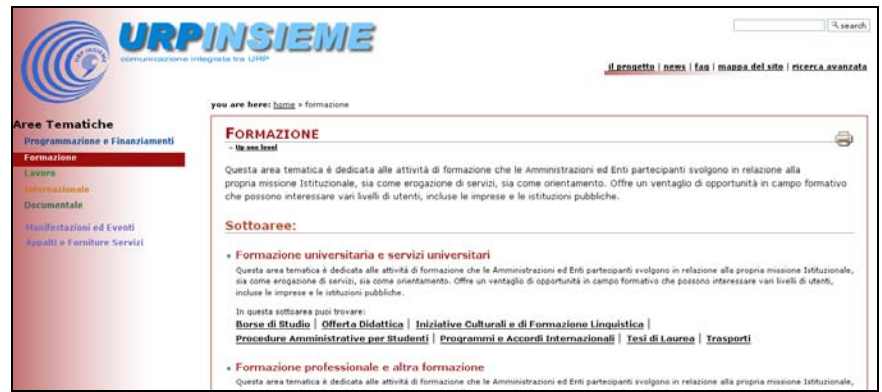

**Figura 17 -** area Formazione

Dalle figure 16 e 17 è possibile notare come anche i titoli del testo nella parte centrale della finestra, rispettino la colorazione diversa assegnata per ciascuna area tematica. La riconoscibilità della posizione all'interno del portale dovrebbe in questo modo essere assicurata. La posizione all'interno del portale è sottolineata anche dalla presenza dei "breadcrumb" in posizione centrale immediatamente al di sopra dell'area riservata alle informazioni.

La relativa pagina di terzo livello è quella presentata in figura 18, dove è stata modificata la parte di interazione/navigazione all'interno delle informazioni nelle diverse sottoaree.

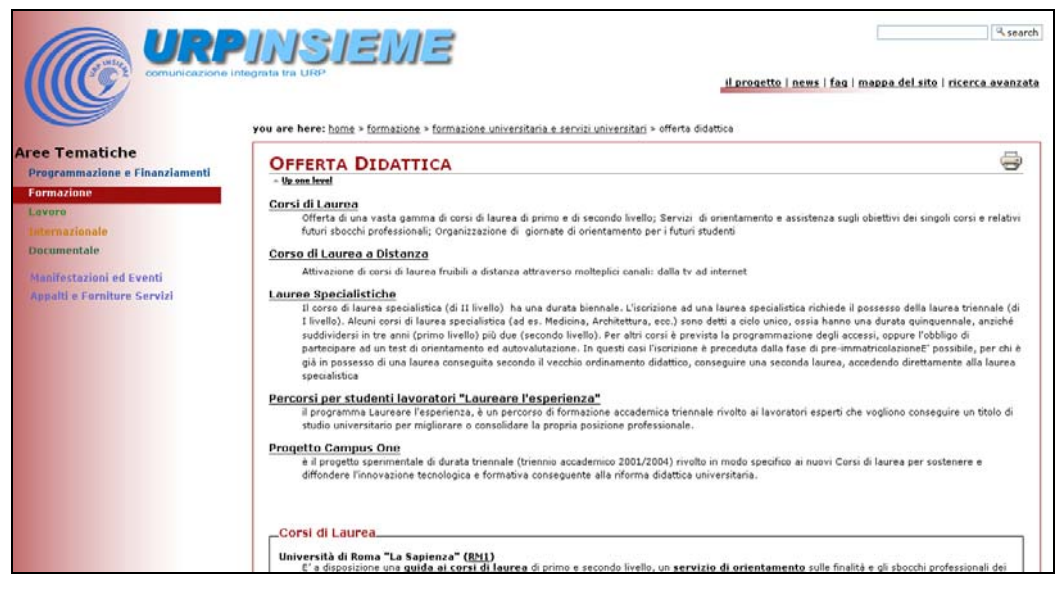

**Figura 18 –** esempio di pagina di terzo livello

#### *Interfaccia di amministrazione dei contenuti*

Il Content Management System utilizzato per il portale URPINSIEME è stato personalizzato al fine di creare una duplice interfaccia che variasse automaticamente in funzione dell'utente corrente. È stata quindi creata un'interfaccia pubblica visibile a tutti gli utenti e un'interfaccia riservata ai soli produttori delle informazioni.

L'interfaccia pubblica è quella visibile dall'utente anonimo, che non ha i permessi per modificare e/o creare contenuti, ed ha un layout come quello riportato nella figura 19 (dove si vede il frammento dei dati relativi alla categoria "Assunzioni"). L'utente finale visualizza tutte le informazioni relative alla categoria "Assunzioni" e alle sottocategorie e ai prodotti/servizi in essa contenuti, all'interno di un'unica pagina. In realtà la struttura effettiva è organizzata in una serie di oggetti più piccoli, collegati tra loro, ma gestibili indipendentemente anche da utenti autorizzati diversi.

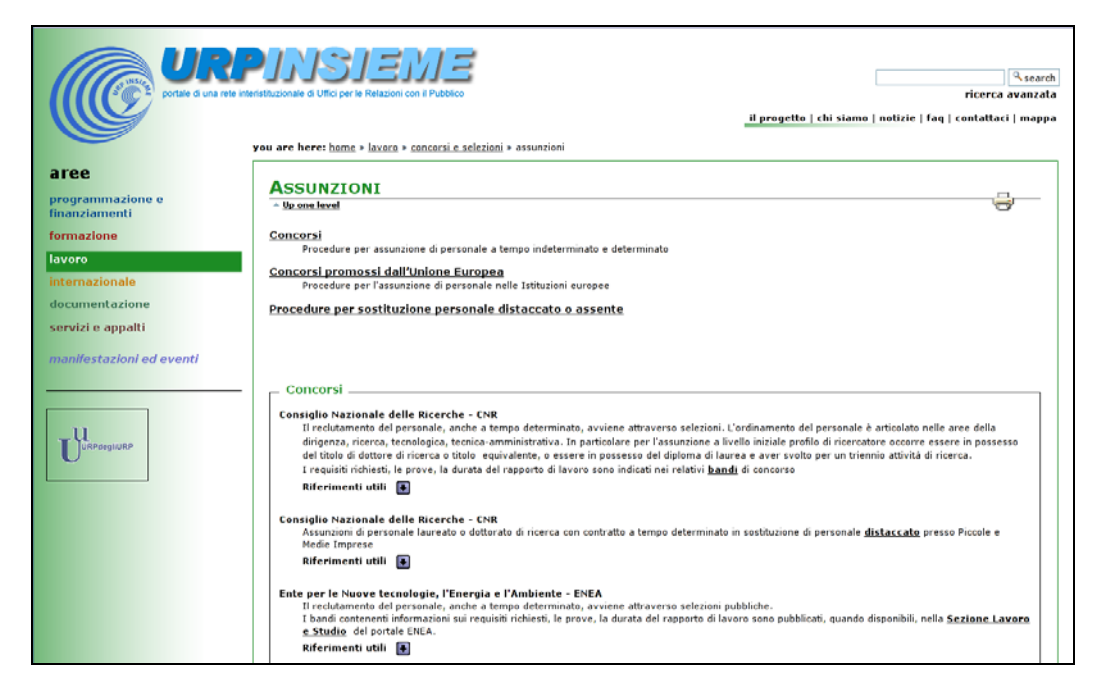

**Figura 19 -** vista dei prodotti della categoria assunzioni

L'interfaccia di amministrazione, rappresentata in figura 20, ha invece una grafica diversa rispetto alla parte pubblica del portale, ed è tipica del sistema di gestione dei contenuti utilizzato. Per accedere all'interfaccia di amministrazione l'utente deve autenticarsi tramite le proprie credenziali: *user* e *password*. Per ogni istituzione sono stati creati degli utenti ad hoc con i diritti per creare e aggiornare i documenti relativi alla propria organizzazione.

Una volta autenticati sul sistema, viene mostrata la strutturazione gerarchica delle informazioni e data la possibilità di creare ulteriori sottocategorie, oppure di entrare all'interno di una sottocategoria per creare e/o modificare i prodotti/servizi in essa contenuti.

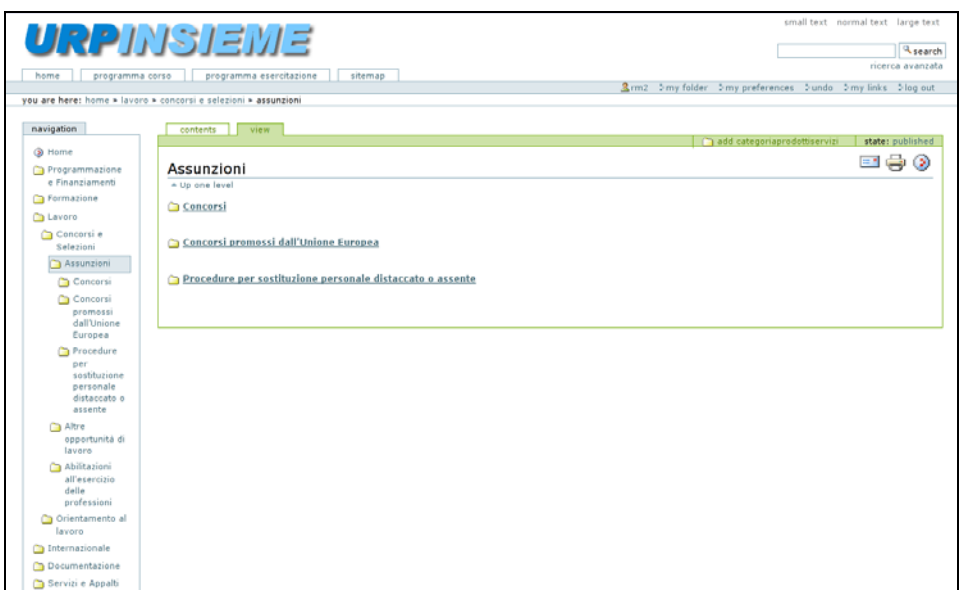

**Figura 20 -** vista interna della categoria Assunzioni

La figura 21 riporta la maschera di creazione dei contenuti presentata all'utente autenticato. La maschera presenta una serie di campi predefiniti, come per esempio il titolo, o una parte di testo strutturato editabile tramite l'utilizzo di un editor javascript WYSIWYG<sup>8</sup>.

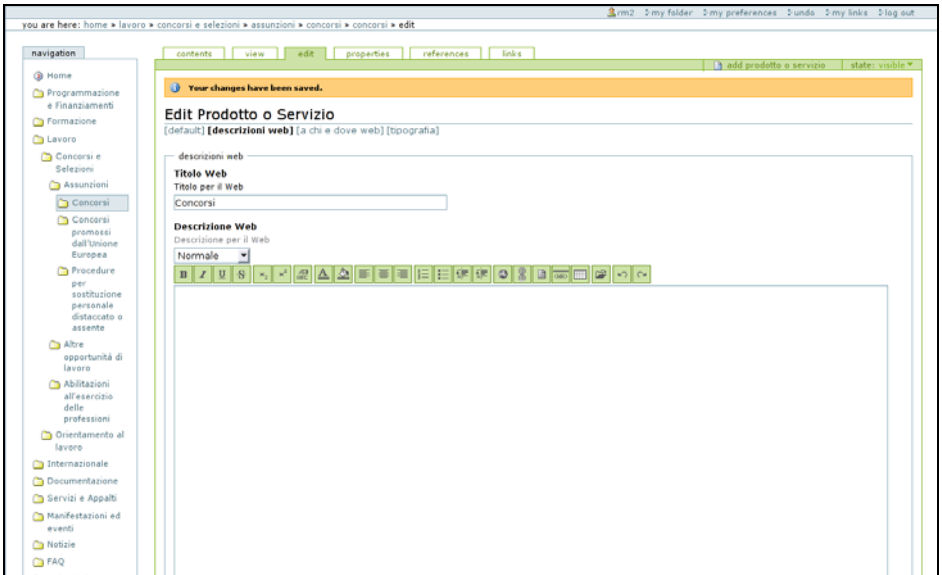

**Figura 21 -** maschera di creazione di un nuovo prodotto/servizio

<sup>8</sup> WYSIWYG è un acronimo per What You Is What You Get

## **3. Realizzazione del portale**

#### *Il prototipo*

Il prototipo realizzato ha tutte le caratteristiche di un sito Web e le sue interfacce grafiche sono state implementate in  $XHTML<sup>9</sup>$  1.0 e  $CSS<sup>10</sup>$  2. Il prototipo è semifunzionale in quanto tutte le funzionalità necessarie al portale venivano implementate e verificate con il gruppo di lavoro. Le continue analisi fatte dal team di progettazione ha permesso infatti di individuare possibili errori nella progettazione che inizialmente potevano sembrare requisiti importanti e raffinarli prima della fase implementativa finale.

Tutte le osservazioni sollevate dai diversi gruppi del team, sono state quindi discusse per approvazione dal gruppo preposto per la definizione del sito, compresi in questa fase anche: il *web designer*, per le problematiche grafiche associate e *l'application developer*, per le soluzioni tecniche. Dopo una serie di incontri siamo giunti ad una versione del portale che rispecchiasse il più possibile tutte le proposte e le aspettative discusse.

Le diverse versioni del prototipo sono state rese disponibili ad un indirizzo Web accessibile solo ai membri del gruppo di lavoro. In questo modo ognuno aveva la possibilità di verificare lo stato di avanzamento delle modifiche ed inviare eventuali commenti.

Il prototipo rispecchiava in tutto l'architettura del sistema finale in quanto comprendeva sia la parte pubblica visibile all'esterno che una parte riservata per l'amministrazione del portale.

#### *Il portale URPINSIEME online*

Il prototipo semi-funzionale ha portato alla realizzazione del sistema finale che è stato messo online all'indirizzo www.urpinsieme.it il 26 luglio 2004.

Ad oggi il portale ospita le informazioni di 12 istituzioni:

- Consiglio Nazionale delle Ricerche CNR
- Ente per le Nuove tecnologie, l'Energia e l'Ambiente ENEA
- Istituto per lo Sviluppo della Formazione professionale dei Lavoratori ISFOL
- Ministero dei Trasporti $11$

l

- Ministero dell'Università e della Ricerca
- Ministero dell'Economia e delle Finanze
- Ministero della Pubblica Istruzione

<sup>&</sup>lt;sup>9</sup> XHTML è un acronimo per eXtensible HyperText Markup Language, http://www.w3.org/MarkUp/

<sup>10</sup> CSS è un acronimo per Cascading StyleSheet, http://www.w3.org/Style/CSS/

<sup>&</sup>lt;sup>11</sup> denominazione dei Ministeri di cui al Decreto Legge 18 maggio 2006, n. 181, convertito, con modificazioni, in Legge 17 luglio 2006, n. 233.

- Ministero delle Infrastrutture
- Ministero per i Beni e le Attività Culturali
- Sapienza Università di Roma
- Università degli Studi di Roma Tor Vergata
- Università degli Studi Roma Tre

Di ogni istituzione oltre alle informazioni principali sono mantenute le informazioni relative ai propri uffici. In totale sono contenute le informazioni di 254 uffici diversi.

Il portale è suddiviso in 7 aree, compresa la parte dedicata alle Manifestazioni ed Eventi. Sono state create 24 sotto-aree che comprendono un totale di oltre 420 prodotti/servizi suddivisi in 146 categorie e sottocategorie diverse. Sono inoltre presenti oltre 350 news e 12 FAQ.

#### *Lancio al COM-PA*

I risultati del progetto URPINSIEME sono stati presentati a novembre 2005 al COM-PA 200512, tramite un apposito stand del progetto e una presentazione, dal titolo "URPINSIEME: dalla Guida al portale", illustrata dalla dott.ssa Del Vecchio, Dirigente dell'Ufficio Relazioni con il pubblico del CNR.

#### *Corso per produttori di contenuti*

Come detto in precedenza, il portale URPINSIEME permette, alle istituzioni coinvolte nel progetto, di poter inserire, aggiornare, cancellare i contenuti in modo collaborativo e senza l'intervento di personale specializzato con conoscenze tecniche. Il sistema è stato, infatti, realizzato per permettere di gestire i contenuti in maniera autonoma e il più facilemente possibile. A tale scopo e al fine di aumentare la familiarità dei creatori di contenuti con il sistema realizzato, lo IIT ha organizzato un corso di formazione riservato a coloro, appartenenti alle istituzioni coinvolte nel progetto, che avrebbero poi dovuto gestire i contenuti del portale.

Il corso si è svolto a dicembre del 2005 rispettando il seguente programma:

- Introduzione
- Accedere al sistema e funzionalità di base
- Modificare le informazioni del proprio ente
- Modificare un prodotto esistente
- Inserire un nuovo prodotto
- Inserire una nuova categoria
- Inserire e/o modificare le news
- Utilità a disposizione dei gestori di contenuti

Alla parte teorica è seguita una esercitazione pratica, dove ciascun partecipante ha potuto eseguire una serie di prove su un portale appositamente creato per il corso. Lo stesso portale di test predisposto per il corso è stato poi utilizzato dai partecipanti al gruppo di lavoro anche per tutte le prove successive.

 $\overline{a}$ 

<sup>12</sup> Salone Europeo della Comunicazione Pubblica dei servizi al cittadino e alla imprese – www.compa.it

## **4. Sviluppi futuri**

Al fine di mantenere aggiornate le varie componenti che compongono il portale ed apportare una serie di miglioramenti riguardanti principalmente le problematiche relative all'accessibilità, sono state previste una serie di attività, suddivise per chiarezza in tre principali tipologie:

- mantenimento del Sistema di Gestione dei Contenuti e del portale Web;
- valutazione e adeguamento alla legge stanca del 9 gennaio 2004;
- sviluppo di nuove funzionalità del portale.

#### *Mantenimento del Sistema di Gestione dei Contenuti e del portale Web*

Per permettere ulteriori sviluppi futuri dell'applicazione sarebbe necessario migrare l'applicazione stessa verso l'utilizzo di versioni più aggiornate del Content Management System (Plone) alla base del progetto. In particolare, la versione 2.0.5 da noi utilizzata, è stata ormai superata da successivi miglioramenti disponibili nella versione 2.5.3 recentemente distribuita. L'utilizzo di una versione più aggiornata del CMS Plone è fondamentale anche per poter utilizzare nuove funzionalità non più reperibili e mantenute per la versioni precedenti.

Sarebbe auspicabile una manutenzione periodica del sistema che comprenda non solo l'aggiornamento del server che ospita l'applicazione, ma anche aggiornamenti relativi alla sicurezza delle varie parti software che compongono l'applicazione.

#### *Valutazione e adeguamento alla Legge Stanca del 9 gennaio 2004*

L'adeguamento del portale URPINSIEME alla legge Stanca prevede l'analisi della documentazione necessaria alla verifica del portale secondo le direttive attuative della legge del 9 gennaio 2004. Questa verifica prevede una serie di passi da compiere illustrati dettagliatamente nel documento reperibile all'indirizzo:

http://www.pubbliaccesso.gov.it/normative/DM080705-A.htm

Il risultato finale delle verifiche dovrà essere una revisione completa di tutto il portale compreso i codici XHTML e CSS, che porterà alla compilazione della documentazione necessaria alla richiesta per l'assegnazione del logo di accessibilità previsto dalla legge per i siti di pubblica utilità. Successivamente dovrà essere nominato un responsabile per l'accessibilità del sito e per i rapporti con il CNIPA.

Potrebbe infine essere utile prevedere la realizzazione di una documentazione specifica relativa ai componenti di ausilio all'accessibilità e di supporto alle figure che si occuperanno di coordinare la produzione dei contenuti del portale. Per le stesse figure potrebbe essere previsto un corso mirato all'approfondimento della conoscenza degli strumenti sviluppati.

#### *Sviluppo di nuove funzionalità del portale*

Per poter garantire il rispetto dei requisiti dell'accessibilità delle informazioni sul

portale è previsto uno studio per la progettazione di nuovi strumenti di ausilio alla validazione secondo i criteri della legge Stanca. Lo studio dovrà permettere la produzione di strumenti che aiutino nella verifica delle pagine create secondo i requisiti oggettivi riportati dalla normativa di legge. Dovrà inoltre prevedere l'integrazione con l'applicazione attuale di un sistema di controllo del flusso di lavoro (WorkFlow) per la necessaria verifica soggettiva da che uno o più esperti di accessibilità dovranno effettuare in base alla stessa legge.

Fra gli sviluppi futuri sono previste alcune funzionalità nuove come la gestione migliorata delle sezioni "Manifestazioni", "Eventi" e "FAQ". È inoltre previsto lo sviluppo di componenti per la gestione avanzata delle parole chiave e la gestione degli argomenti correlati.